## **راهنمای ارسال جزوه به کالس**

**-1 پس از ورود به صفحه وب، از پنل سمت راست بخش آموزش --- بانک جزوات اساتید کلیک نمایید و مطابق تصویر و شماره ها ابتدا کد درس مربوطه را انتخاب و سپس جزوه مربوطه را انتخاب و سپس آپلود نمایید**

**توجه : حداکثر حجم 11 مگابایت و حتما فایل ارسالی باید در قالب PDF باشد.**

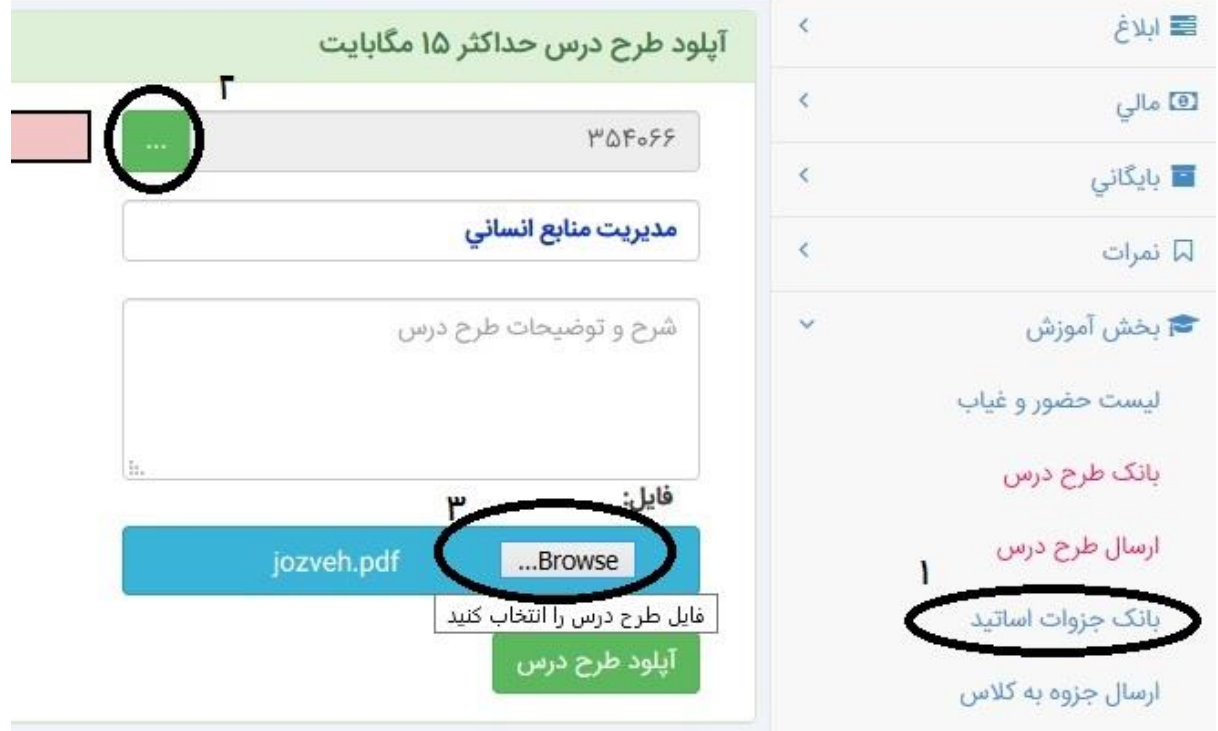

## **-2 از بخش ارسال جزوه به کالس مشخصه یا مشخصه های مربوط به کد درس را انتخاب و ارسال جزوه را کلیک نمایید و در پنجره باز شده دکمه انتخاب را کلیک نمایید :**

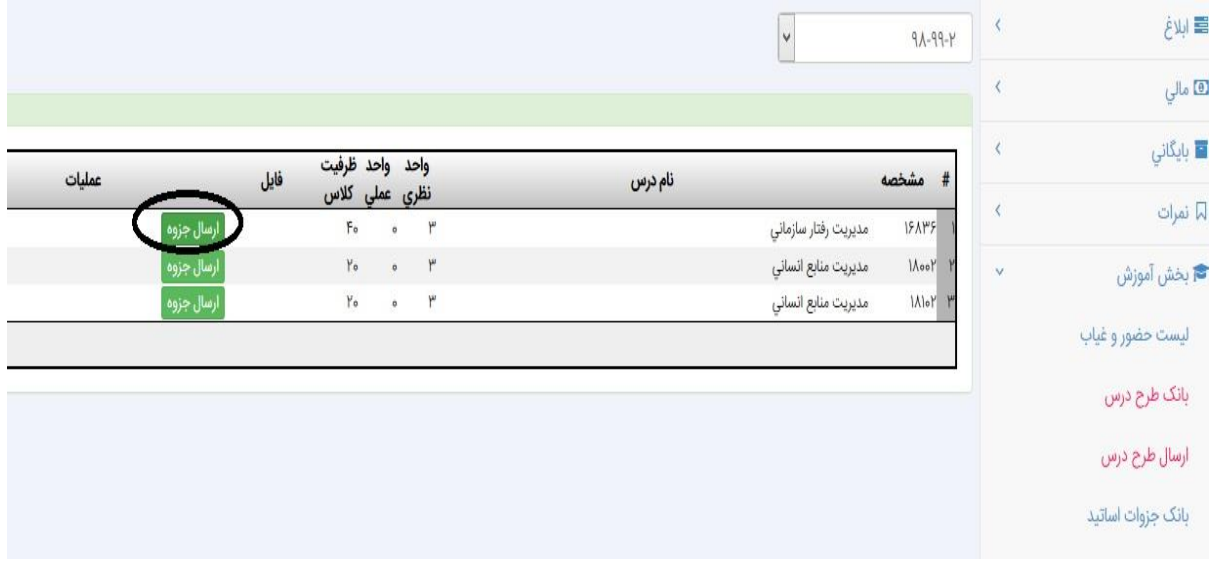

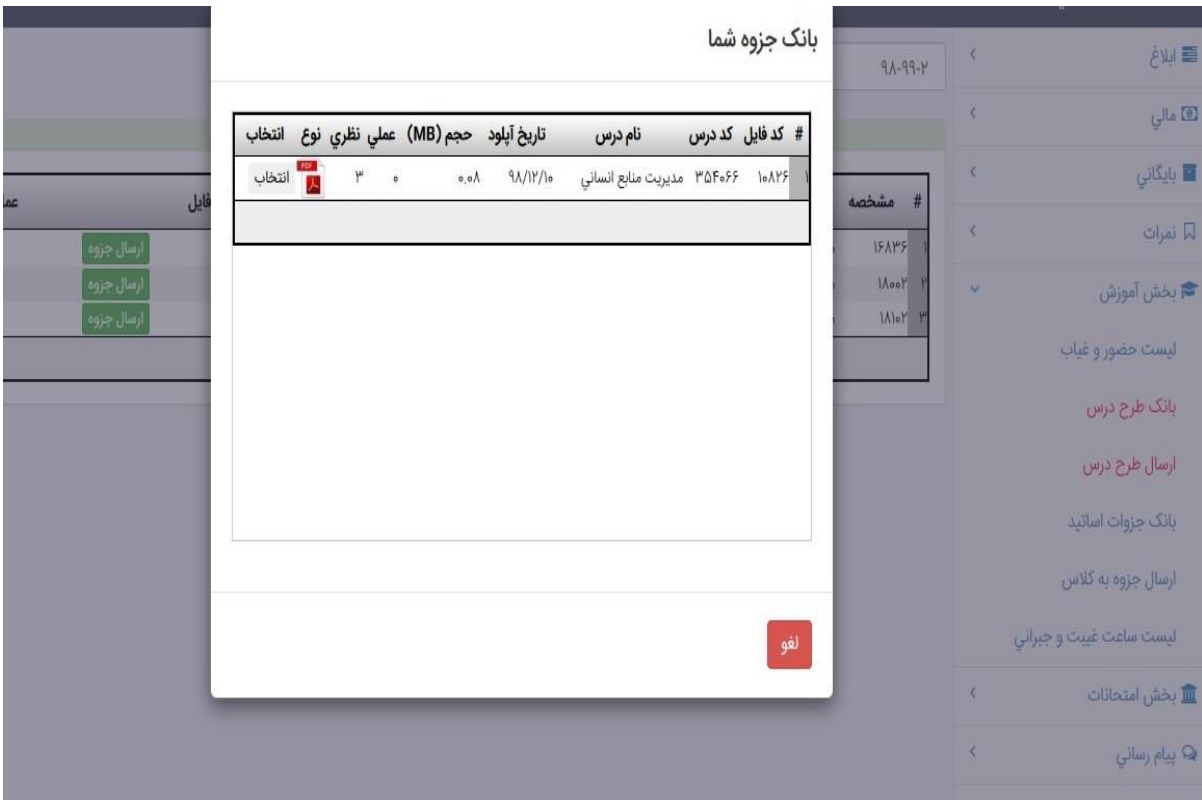